# **Extended Basic Change/Error List**

TEXAS INSTRUMENTS HOME COMPUTER

> **Extended Basic Change/Error** List

ı

۰

## **Table of Contents**

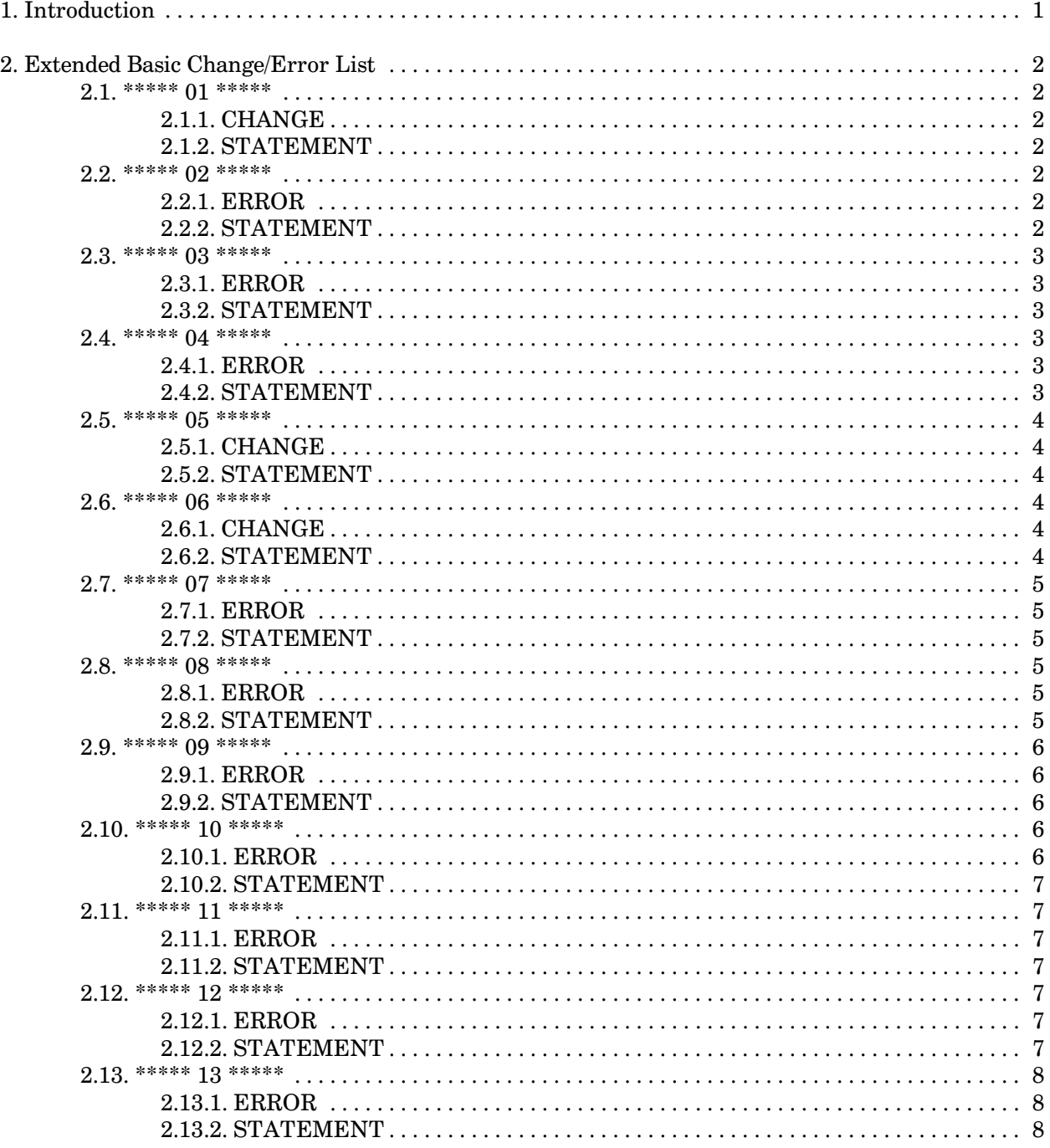

## TEXAS INSTRUMENTS HOME COMPUTER

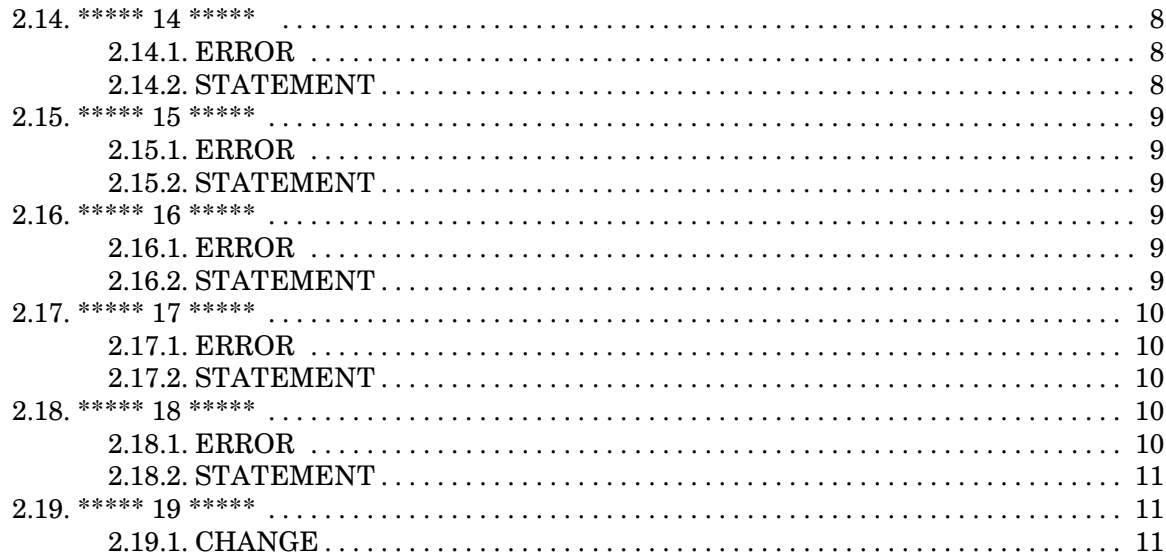

## 1. Introduction

This material is taken from a Texas Instruments document titled Extended Basic Change/Error List and their Dispositions for 99/4 and 99/4A users — updated  $9/4/81$ .

When this document was released, TI had just finished the initial release of the 99/4A console. Production of the 99/4 was about to stop. TI had found bugs in the V100 version of Extended Basic and was preparing to replace it with V110. This document lists the bugs TI found and what TI proposed doing about them.

## 2. Extended Basic Change/Error List

## Texas Instruments — updated 9/4/81

The CHANGE or ERROR indicated below is either something that a majority of users do not like or an error in the current version of Extended Basic interpreter.

The fixed date shown below is the date concerning software release, not for production. It takes at least 12 weeks to get the new semiconductor chip for the command module. Therefore, the new versions of Extended Basic probably are still not available at this time.

## 2.1. \*\*\*\*\* 01 \*\*\*\*\*

## **2.1.1. CHANGE**

ACCEPT  $AT(1,1)$  SIZE(6):X\$

When in the last position of a fixed length input, an error beep is sounded. This is very annoving especially when entering a legal character.

## 2.1.2. STATEMENT

This has been changed 7/02/81. In the new version, a tone is sounded only when the user attempts to enter beyond the field boundary. In the current version, the error tone is intended to inform the user that they are at the last input position. If this is annoying then the only recourse is to turn down the volume.

## 2.2. \*\*\*\*\* 02 \*\*\*\*\*

## **2.2.1. ERROR**

Adding a keyword to a line which has already filled the entire screen makes changes on the screen and crashes the system.

## Example:

10 GOTO GOTO GOTO GOTO GOTO GOTO GOTO...

A keyword has to be 4 or more characters long.

## 2.2.2. STATEMENT

Only intentional meaningless input should cause this problem, there is no correction planned for it.

**Extended Basic Change/Error List**

#### **2.3. \*\*\*\*\* 03 \*\*\*\*\***

### **2.3.1. ERROR**

Illegal line number  $0$  can be printed by editing a line.

#### Example:

- 1. Create a line 10 PRINT
- 2. Press 10 and down arrow to bring up the line.
- 3. Press **SHIFT R** and get 10 with no statement.
- 4. Delete line number 10 and type in PRINT.
- 5. Then LIST will list:

0 PRINT 10 PRINT

#### **2.3.2. STATEMENT**

This problem has been fixed  $7/02/81$ . In the current version, if line number zero is accidentally created, RESEQUENCE and delete the first line (old line zero).

#### **2.4. \*\*\*\*\* 04 \*\*\*\*\***

#### **2.4.1. ERROR**

When an error occurs in an argument list in a CALL statement, and by ON ERROR the program execution continues and the same subprogram is called again RECURSIVE SUBPROGRAM is issued.

Example:

```
10 ON ERROR 40
20 CALL X(VAL("S"))
30 STOP
40 RETURN 20
50 SUB X(N)::SUBEND
```
#### **2.4.2. STATEMENT**

This problem has been fixed  $7/02/81$ . In the current version, there is no known way of programming around this problem. Try to limit the number of expressions that are calculated at RUN time in a CALL statement, i.e.,

```
>20 TEMP=VAL("S")
>25 CALL X(TEMP)
```
## 2.5. \*\*\*\*\* 05 \*\*\*\*\*

## **2.5.1. CHANGE**

PRINT statement in Extended Basic clears a line before scrolling the line. Incompatible with Home Computer Basic.

## 2.5.2. STATEMENT

This incompatibility with 99/4 Basic in the PRINT will not be fixed. There is a reason for both to be as they are.

## 2.6. \*\*\*\*\* 06 \*\*\*\*\*

## **2.6.1. CHANGE**

A large program file that was created and saved by the console Basic may not be loaded in Extended Basic and may crash system. This may happen even if Expansion Memory is attached.

This is due to the fact that:

- $1.$ A larger amount of VDP RAM memory is available for the console Basic than for the Extended Basic.
- $\mathfrak{D}$ All console Basic programs are stored in a program format whereas the Extended Basic will save its file in a sequential file format, variable length max. 254 if the program size exceeds VDP RAM space and Expansion Memory is attached.
- 3. Program format files must be loaded into VDP RAM before Extended Basic can transfer them to **Expansion Memory.**

## 2.6.2. STATEMENT

If a program file is too large for Extended Basic, save the original program and create a second copy and delete several lines from the second. Keep eliminating lines until the file is small enough to fit in the VDP RAM space available for Extended Basic.

Edit the file on Extended Basic by adding the lines previously deleted. Then when the program is saved, it will be stored as a sequential file that Extended Basic can load directly into Expansion Memory.

**Extended Basic Change/Error List** 

## 2.7. \*\*\*\*\* 07 \*\*\*\*\*

## **2.7.1. ERROR**

CLEAR breaks a program during an execution of INPUT, ACCEPT or LINPUT statement regardless of ON BREAK NEXT flag.

## 2.7.2. STATEMENT

This problem has been fixed 7/02/81. There is no known way of programming around this problem. Care must be taken when pressing CLEAR.

## 2.8. \*\*\*\*\* 08 \*\*\*\*\*

## **2.8.1. ERROR**

MEMORY FULL error occurring during MERGE execution will leave the file open to disk DSR (Device Service Routine).

Example:

- > CALL FILES(1)  $>$  NEW > OLD DSK1.TEST
- > MERGE DSK1.TEST2
- \* MEMORY FULL

When memory full error occurs you can not LOAD, SAVE or open another file.

> SAVE DSK1.SFILE \* I/O ERROR 64

## 2.8.2. STATEMENT

This has been fixed 07/02/81, however, in the current version, to avoid this problem, always make sufficient number of files available to disk DSR before merging a file. In the above example CALL FILES(2) before merging a file will solve the problem. If you do not care if you lose the file in the memory, simply do NEW and proceed.

#### 2.9. \*\*\*\*\* 09 \*\*\*\*\*

#### **2.9.1. ERROR**

100 DIM S(1270)

(This example only applies to the 99/4 console with no peripheral attached to it)

```
110 A$ = "120 A$="HELLO THERE COMPUTER"
130 PRINT A$
140 A\ = A$
150 GOTO 130
```
Assigning a string to itself  $(A$=A$)$  with memory full, the string may get garbled or destroyed by garbage collection during the string assignment.

#### 2.9.2. STATEMENT

This has been fixed 07/02/81. In the current version, however, alter the size of the program (or array if there is one) a little, the problem should go away. If possible, avoid assigning a string variable to itself.

#### 2.10. \*\*\*\*\* 10 \*\*\*\*\*

#### 2.10.1. ERROR

A garbage collection which occurs during a PRINT USING statement execution may occasionally cause a wrong output.

The particular example that caused this problem was:

100 DIM S(1695)

(No disk, no memory expansion. With disk modify line 100 to DIM S(1434).)

```
110 IMAGE ########### ###########
####################
120 A=100000 :: B=222222
130 A$="OIOIOIOIO"
140 B$="HELLO"
150 PRINT USING 110:A, A$, B, B$
160 GOTO 120
```
## **2.10.2. STATEMENT**

This has been fixed  $2/24/81$ . In the current version, when this problem is discovered alter the size of the program slightly and run the program again. This problem should be eliminated. If a MEMORY FULL is issued after the program size has been changed, make your program smaller by cutting an array size, eliminating unnecessary variables, making multiple statement lines, etc.

The same problem may be noted when you try to allocate a speech string if memory is full, even though this type of problem rarely occurs.

## **2.11. \*\*\*\*\* 11 \*\*\*\*\***

## **2.11.1. ERROR**

A long constant in a variable field in INPUT, ACCEPT, LINPUT, READ, and NEXT may crash the system. This most often happens when a programmer accidentally uses a wrong delimiter after an INPUT prompt.

#### Example:

10 INPUT "123456789012345678901234567890123456789",A

## **2.11.2. STATEMENT**

This has been fixed  $7/02/81$ . In the current version, when using a long constant in INPUT or LINPUT statement make sure your program in the line is grammatically correct. Especially be sure that a colon is placed after an INPUT or LINPUT prompt.

## **2.12. \*\*\*\*\* 12 \*\*\*\*\***

## **2.12.1. ERROR**

You cannot add characters to a line whose number is a multiple of 256, if that line was reached by typing either an up arrow or a down arrow from a previous line.

## **2.12.2. STATEMENT**

This has been fixed  $07/02/81$ . In the current version, lines whose line numbers are multiples of 256 can be edited directly (e.g. by typing 256 and a down arrow), but not indirectly (e.g. by typing 255 and then two down arrows).

## 2.13. \*\*\*\*\* 13 \*\*\*\*\*

## 2.13.1. ERROR

Editing a line that has been retrieved by the **REDO** key may garble the last few characters.

*Example*: enter the line

10 DATA 000000000000000000000 

Then recall the line with **REDO**. Try to insert a digit before the line number to make it, say 110. The "A" (third from last) character will be lost.

## 2.13.2. STATEMENT

This has been fixed  $07/02/81$ . In the current version REDO does not always work as expected for very long lines.

## 2.14. \*\*\*\*\* 14 \*\*\*\*\*

## 2.14.1. ERROR

If a PROTECTED program is in memory, a NUMBER is issued, and the first line number generated is for a line already in the program, then Extended Basic goes into a loop displaying \*PROTECTION VIOLATION and sounding the error tone. The only way out of the loop is the QUIT key.

## 2.14.2. STATEMENT

NUM or NUMBER is an illegal command when a protected program is in memory, since it would list and/or alter parts of the program. If you use the command by accident, you must press QUIT. You will not have lost the program, since in order to have a protected program in memory, you must have loaded it from a storage device with the OLD command. Just re-enter Extended Basic and reload the program.

This has been fixed 07/02/81.

**Extended Basic Change/Error List**

#### **2.15. \*\*\*\*\* 15 \*\*\*\*\***

#### **2.15.1. ERROR**

100 CALL A 110 SUB A 120 INPUT X 130 SUBEND RUN ?PPP

When INPUT statement (only under screen input case) is used inside a subprogram, invalid information may be shown in warning messages when illegal input is found.

 WARNING INPUT ERROR IN 120 IN X CALLED FROM 28624

## **2.15.2. STATEMENT**

Inside the warning message, the first line number where the INPUT statement appears is correct. Adding any input prompt (even "") to that INPUT statement can avoid this problem.

#### **2.16. \*\*\*\*\* 16 \*\*\*\*\***

#### **2.16.1. ERROR**

```
100 OPEN #1: "DSK1.INPUT", FIXED 32,<l> RELATIVE 5
110 CALL A
120 SUB A
130 PRINT #1: "HELLO"&CHR$(0)&"THERE"
140 INPUT #1, REC 0:A$
150 SUBEND
   IN 140
   IN A
   CALLED FROM 110
```
When INPUT statement (only under file input case) is used inside a subprogram, "INPUT ERROR" may be missing from the error message.

#### **2.16.2. STATEMENT**

Inside the warning message, the first line number can locate the error in a line which contains the INPUT statement.

## 2.17. \*\*\*\*\* 17 \*\*\*\*\*

## **2.17.1. ERROR**

Example A:

 $100 I=5$ 110 ACCEPT AT(3,4):A\$(I+1) 120 END

Example B:

100 ACCEPT AT(3,4) VALIDATE(DIGIT)  $SIZE(3):A(V-K)$ 

In an ACCEPT statement without VALIDATE clause, if an expression is used as the subscript of an array in the accept-item variable, then this statement may not accept any value except the **ENTER** key.

SIZE clause does not work even when VALIDATE clause is added. See Example B.

## 2.17.2. STATEMENT

Use a VALIDATE clause inside the ACCEPT statement when an expression is used as the subscript of an array in the accept-item variable, the first problem should go away. No solution, at present, to the second problem.

## 2.18. \*\*\*\*\* 18 \*\*\*\*\*

## 2.18.1. ERROR

If you get an error in an immediate command while a program is stopped at a breakpoint, a CONTINUE may not work properly.

Example:

```
> 100 FOR I=1 TO 100 :: PRINT I :: NEXT I
> RUN
(break program with CLEAR)
```
 $> ON$ \* ONLY LEGAL IN A PROGRAM  $>$  CON

(run to completion, but program is lost.)

#### **2.18.2. STATEMENT**

If you get an error in an immediate command while your program is stopped at a breakpoint, be sure to issue an immediate command that does work before you continue program execution. For example:

> 100 FOR I=1 TO 100 :: PRINT I :: NEXT I > RUN

 $(break with CLEAR)$ 

> ON \* ONLY LEGAL IN A PROGRAM PRINT CON

 $(program runs normally)$ 

## **2.19. \*\*\*\*\* 19 \*\*\*\*\***

#### **2.19.1. CHANGE**

Faster Extended Basic programs

If you have the Memory Expansion unit attached to your computer, you can increase the execution speed of your TI Extended Basic programs. Simply include the statements

CALL INIT :: CALL LOAD(-31878,0)

near the beginning of your program. These statements disable all sprite motion. To move sprites, change the 0 in the CALL LOAD statement to a number from 1 to 28, for the number of moving sprites with which you want to work. For example, the statement

CALL LOAD(-31878,3)

allows Sprites 1, 2 and 3 to move. The CALL LOAD statement should be executed after any CALL DELSPRITE(ALL) statement and at the beginning of execution.

## **Statement of File Origin**

This file was created for users of PC99, a TI-99/4A emulator running on an IBM PC.

Reproduced with permission of the publisher Copyright (1981) Texas Instruments Incorporated. This file was created by scanning an original TI document. Although Texas Instruments has granted permission for this, TI is no way responsible for any errors, omissions or changes introduced by this process. In the case of a dispute, the user of this file is referred to the originals.

While every effort was made to ensure that the text and graphics content of this file are an accurate copy of the original TI manual, CaDD Electronics can assume no responsibility for any errors introduced during scanning, editing, or conversion.

If you find an error, we will attempt to correct it and provide you with an updated file. You can contact us at:

> **CaDD Electronics 45 Centerville Drive** Salem, NH 03079-2674

> > Version 19991024